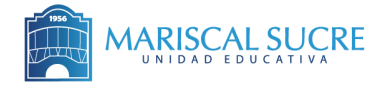

## **INSTRUCTIVO - Registro y pago Main Suite Cambridge exams 2024**

1) Hacer clic sobre el botón "[Registro](https://guayaquil.ihecuador.com/examenes-de-cambridge/registro-examenes/main-suite-exam-registration-mariscal-sucre/) y pago" o sobre el enlace debajo del botón: Registro y pago. *También puede acceder desde el celular escaneando el código QR.*

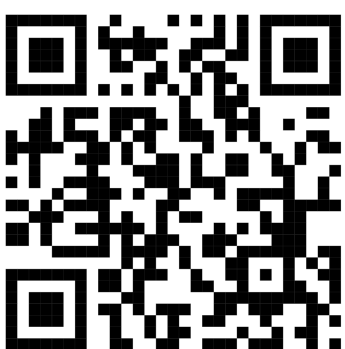

<https://guayaquil.ihecuador.com/examenes-de-cambridge/registro-examenes/main-suite-exam-registration-mariscal-sucre/>

**2)** *Cuando haya ingresado a la página, deberá deslizarse hacia abajo hasta la sección "ANTES DE INICIAR".*

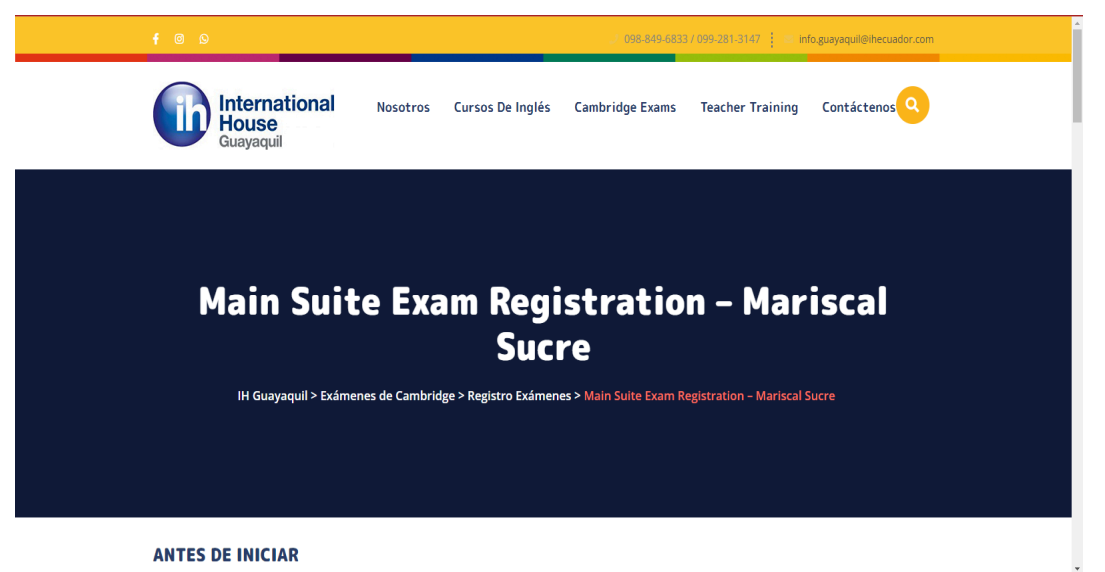

*3) En la sección "ANTES DE INICIAR", leer cuidadosamente la forma de pago y la información de la cuenta detallada en esta sección.*

### **ANTES DE INICIAR**

A su correo electrónico le fue enviada la información del examen correspondiente al nivel que pertenece su representado. Si no ha recibido dicha notificación, favor contactarse con la Coordinación del Departamento de Idiomas de la institución antes de proceder con el registro.

Si desea realizar el pago en efectivo, realice el pago del examen mediate depósito o transferencia a la siguiente cuenta bancaria.

#### Banco del Pichincha - Cuenta de Ahorros nº 2200151573 A nombre de: British School of Languages RUC: 0992765399001

Guarde la captura de pantalla o una foto del comprobante de pago, ya que deberá adjuntarlo a este formulario

Si desea hacer el pago con tarjeta de crédito, por favor marque la casilla correspondiente en el apartado de pagos de este formulario, nosotros nos contactaremos con usted con el link correspondiente.

#### **INFORMACIÓN DEL EXAMEN**

Por favor escoga el examen correspondiente a su representado

Examen \* A2 Key

Total Item

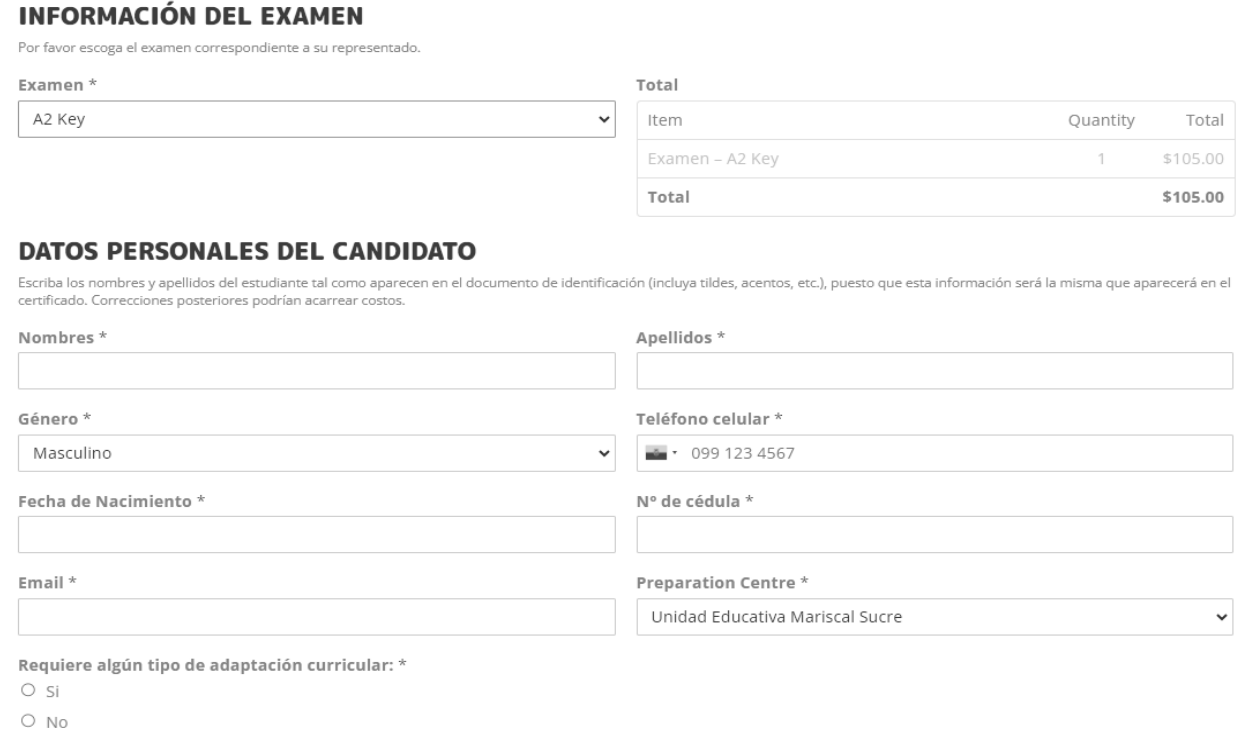

En caso de tener una capacidad especial (sea esta física o cognitiva) y necesite consideraciones extraordinarias para su examen, deberá enviar a IH Guayaquil la evidencia médica por lo menos<br>con 1 mes de anticipación; la m

### 5) Completar la información requerida para la emisión de la factura y pago.

# **DATOS PARA EMISIÓN DE FACTURA**

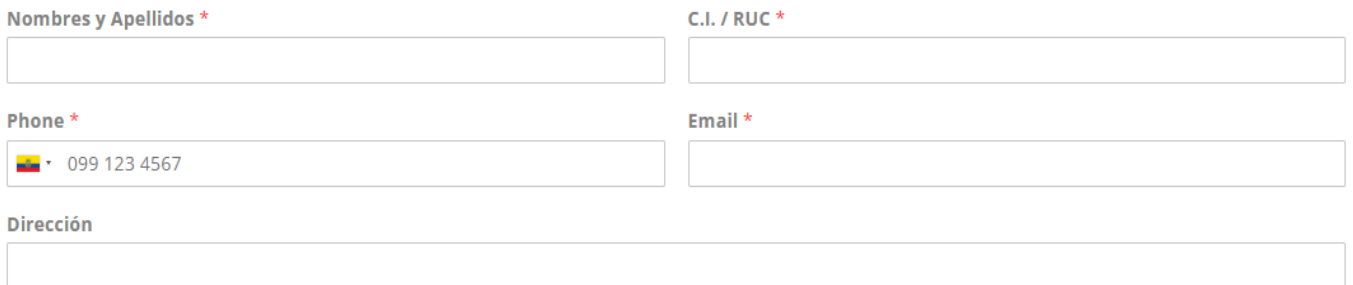

## **PAGO**

Método de pago \*

- O Depósito o transferencia
- O Tarjeta de crédito

## 6) Por favor, leer detenidamente la sección IMPORTANTE y Resultados.

# **IMPORTANTE**

Diez días antes de la fecha del examen, usted recibirá, a la dirección de correo eléctronico registrada, un documento PDF llamado "Confirmation of Entry" con la dirección y horario exacto de su prueba. Por favor, revise en su bandeja de entrada y spam. Es su responsabilidad estar pendiente de las notificaciones enviadas y leer detenidamente la información contenida en dicho documento y compartirla con su representado.

### Resultados

En el documento PDF "Confirmation of Entry" que recibirá previo a su examen con la información del horario exacto y dirección, encontrará la casilla "results information" con todos los datos necesarios para consultar sus resultados de manera digital, los mismos que están disponibles entre 10 a 15 días laborales después de la fecha del examen.

IH Guayaquil no socializa los resultados digitales. El proceso de consulta es de responsabilidad de cada candidato y/o de su representante.

# 7) Leer las indicaciones que se dan en la parte de CIRCUNSTANCIAS ESPECIALES y tener en cuenta que por ser un proceso de índole internacional, ES NECESARIO TENER A LA MANO EL DOCUMENTO DE IDENTIDAD DEL CANDIDATO EL DÍA DEL EXAMEN.

### **Circunstancias Especiales**

Si el candidato se encuentra indispuesto de salud o por otra razón de gravedad no puede asistir a su examen, debe comunicarse con International House Guayaquil inmediatamente al teléfono 0988496833 o al correo examenes.gye@ihecuador.com

No se consideran razones justificables actividades personales, educativas o laborales agendadas el mismo día del examen. En dichos casos no se realizará reagendamiento ni reembolso.

### Recuerde que

El día del examen cada candidato deberá presentar su documento de identidad (pasaporte o cédula) vigente y en buen estado. En caso de no presentarlo, NO SE LE PERMITIRÁ RENDIR EL EXAMEN Y NO TENDRÁ DERECHO A RE-AGENDAMIENTO O REEMBOLSO.

Es obligación que el candidato se presente 30 minutos antes de la hora estipulada. No podemos asegurar que podrá rendir su examen si arriba de manera tardía.El componente oral del examen podría ser tomado en un día diferente, para así evitar que los candidatos tengan un tiempo de espera prolongado el día de la toma del test escrito.

# 8) Hacer click en "ACEPTACIÓN DE CONDICIONES".

## **ACEPTACIÓN DE CONDICIONES**

□ Acepto que he proporcionado la información correctamente, que he leído y estoy de acuerdo con la información y todas las políticas detalladas anteriormente.

Registrarme

## 9) Al final ud deberá recibir un mensaje como el que se muestra a continuación:

Tu registro ha sido enviado con éxito. En 24 horas recibirás el correo de confirmación. En caso de no recibir una respuesta dentro de ese periodo, por favor comunícate al correo examenes.gye@ihecuador.com